### Windows Vista、Windows 7、Windows 8.1、Windows 10 を導入する場合の

## 「JIS90」フォント環境の設定方法

Windows Vista 以降で標準採用された「JIS2004」フォントパッケージは三重県電子調達 システムではご利用になれません。Windows Vista、Windows 7、Windows 8.1、Windows 10 をご利用になる場合は、次の手順にしたがって「JIS90」フォント環境を使用するように設 定変更を行って下さい。

#### 1.Windows Vista の場合

Windows Vista を導入する場合には、下記(1)および(2)の方法によって、JIS90 フォント環境を使用するようにしてください。

(1)Windows Vista クライアント環境に JIS90 フォントパッケージをインストールしま す。手順については、下記 URL を参照してください。

Windows Vista 向け JIS90 フォントパッケージ: http://support.microsoft.com/kb/927490/ja

※上記パッケージの適用により、対応するタイプフェース(フォント)に限り、画面上 に表示される字形が JIS90 フォント環境と同等になります。 また、このパッケージには JIS2004 にて追加された文字(JIS90 フォント環境では使 用できない文字)の入力を制限する機能が含まれていないことを確認していますので、 必ず下記(2)の対応をあわせて実施してください。

(2)日本語入力用 IME での変換対象を従来の「JIS90」に制限します。以下に Microsoft IME における対応方法を示します。

IME プロパティを開く→[変換]タブ→[変換文字制限]で、「JIS X 0208 文字で構成され た単語/文字のみ変換候補に表示する」にチェックを入れる。

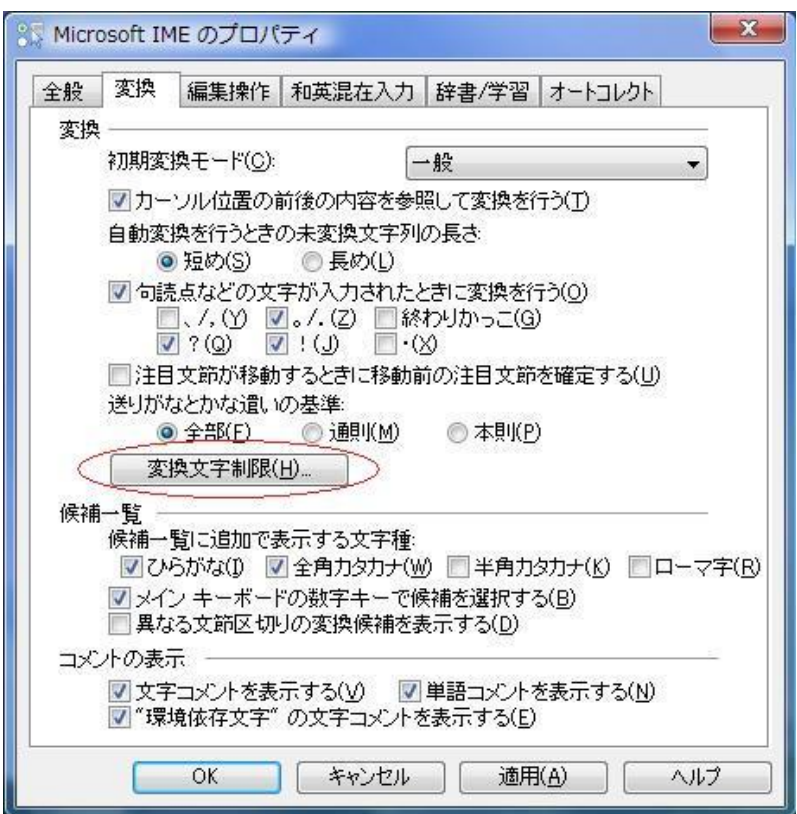

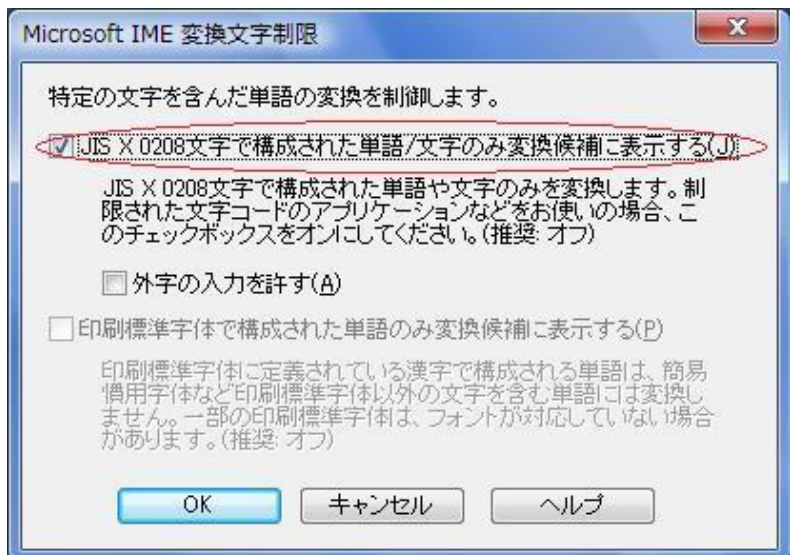

#### 2.Windows 7 の場合

Windows 7 を導入する場合には、下記(1)および(2)の方法によって、JIS90 フォ ント環境を使用するようにしてください。

(1) Windows 7 クライアント環境に JIS90 フォントパッケージをインストールします。 詳細については、下記 URL を参照してください。

Windows 7 向け JIS90 フォントパッケージ: http://support.microsoft.com/kb/927490/ja

※上記パッケージの適用により、対応するタイプフェース(フォント)に限り、画面上 に表示される字形が JIS90 フォント環境と同等になります。 また、このパッケージには、JIS2004 にて追加された文字(JIS90 フォント環境では 使用できない文字)の入力を制限する機能が含まれていないことを確認していますの で、必ず下記(2)の対応をあわせて実施してください。

(2)日本語入力用 IME での変換対象を従来の「JIS90」に制限します。以下に Microsoft IME における対応方法を示します。

IME プロパティを開く→[変換]タブ→[変換文字制限]で、「JIS X 0208 文字で構成され た単語/文字のみ変換候補に表示する」にチェックを入れる。

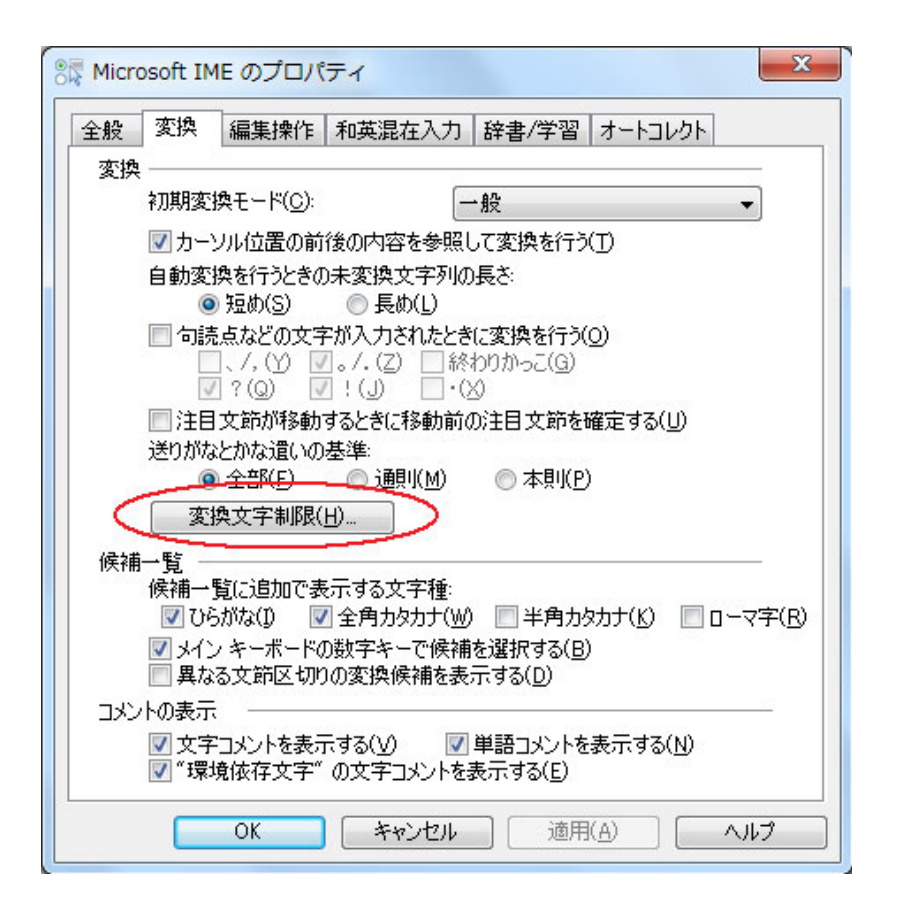

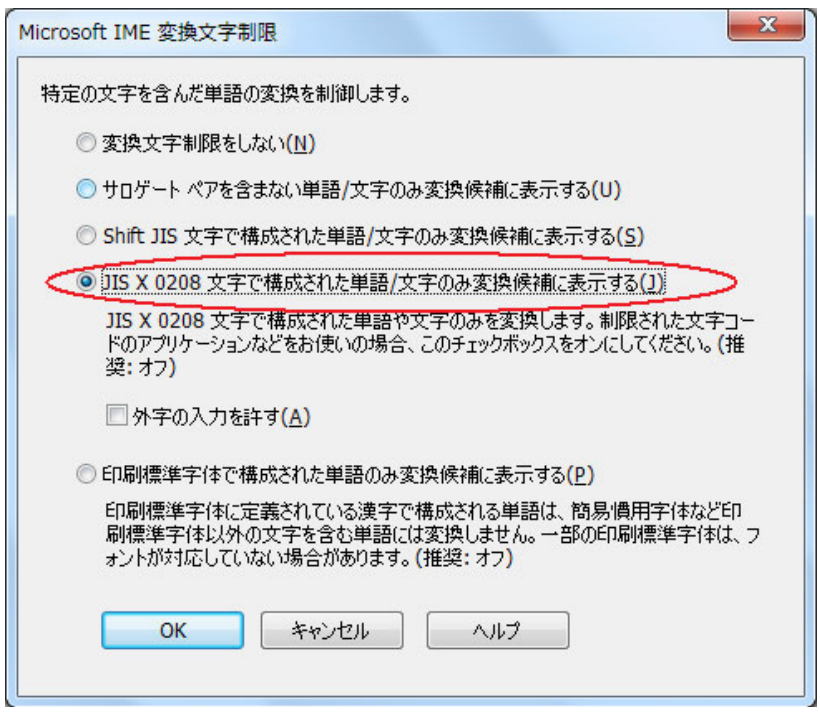

## 3.Windows 8.1、Windows 10 の場合

Windows 8.1、Windows 10 を導入する場合には、下記(1)の方法によって、JIS90 フ ォント環境を使用するようにしてください。

(1)日本語入力用 IME での変換対象を従来の「JIS90」に制限します。以下に Microsoft IME における対応方法を示します。

IME プロパティを開く→[詳細設定]→[変換]タブ→[詳細設定]で、「JIS X 0208 で構成 された文字のみ変換候補に表示する」にチェックを入れる。

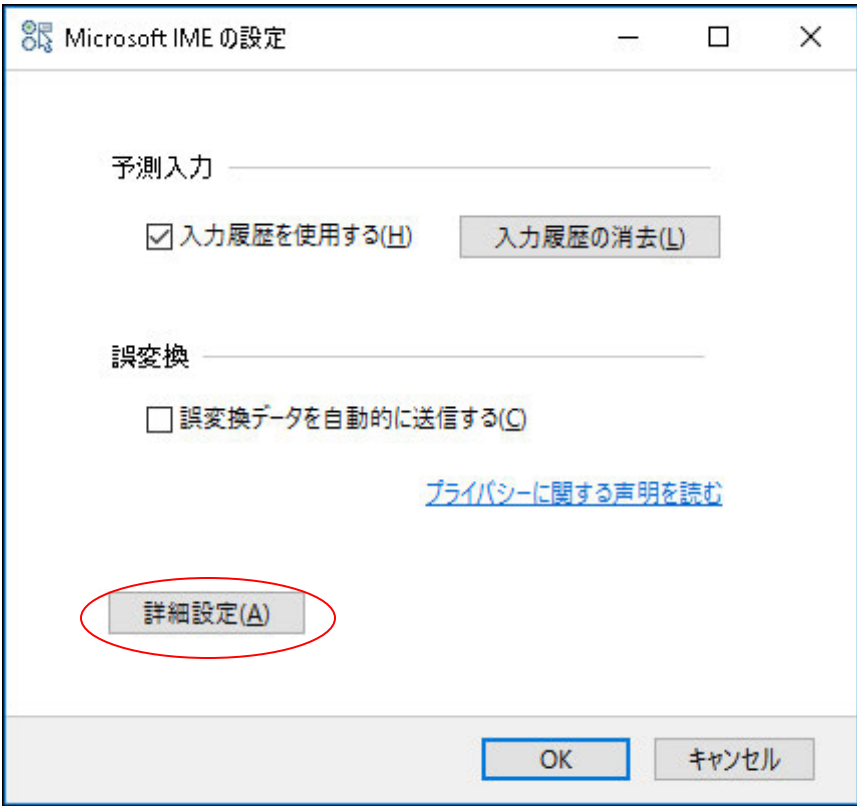

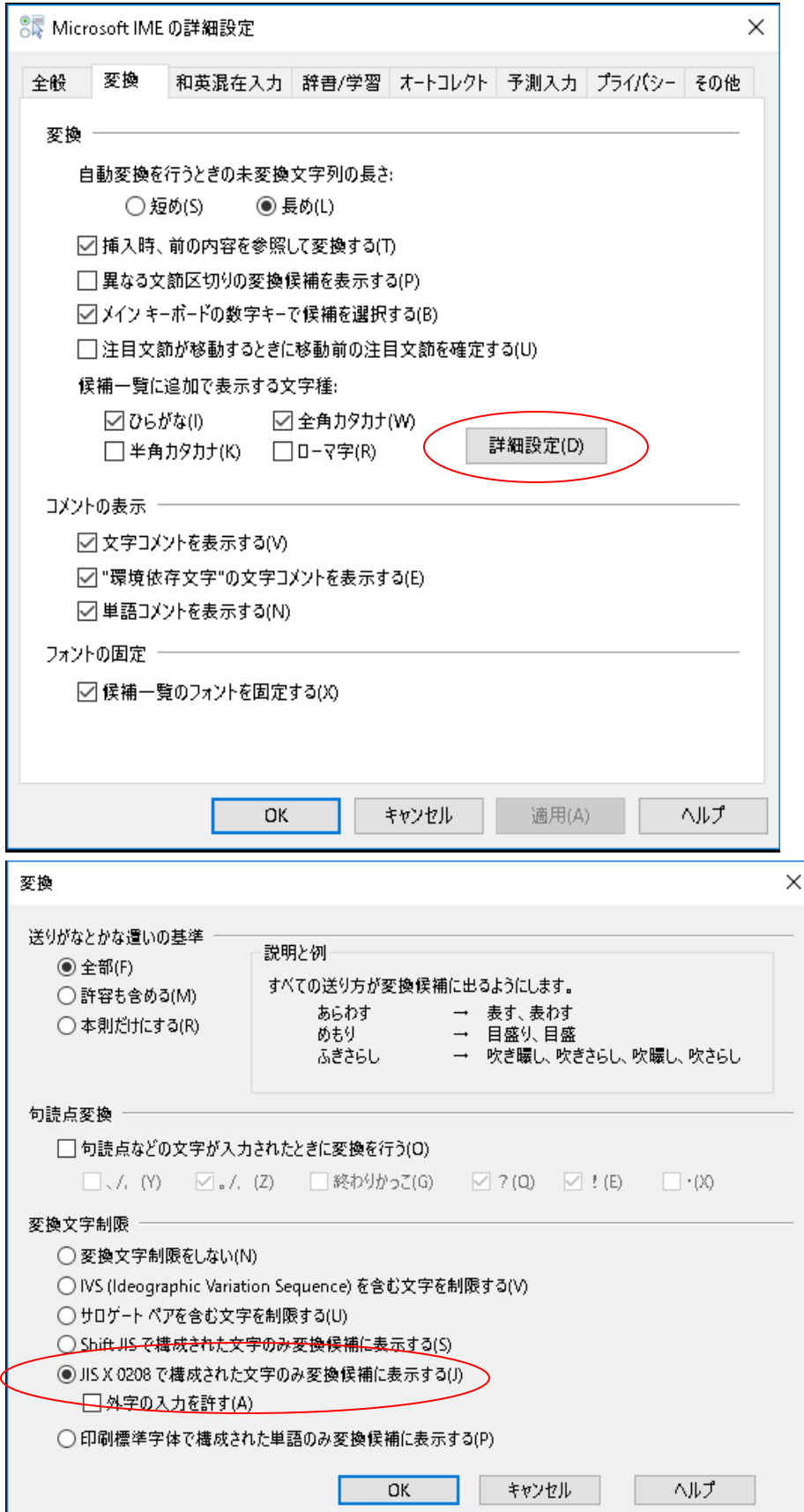

# 4.Microsoft Office 付属の IME 2007 / 2010 を使用している場合

Microsoft Office 付属の IME を利用する場合は下記の対応を行い、JIS90 フォント環 境を使用するようにしてください。

IME プロパティを開く(※1)→[変換]タブ→[詳細設定]で、「JIS X 0208 文字で構成 された単語/文字のみ変換候補に表示する」にチェックを入れる。

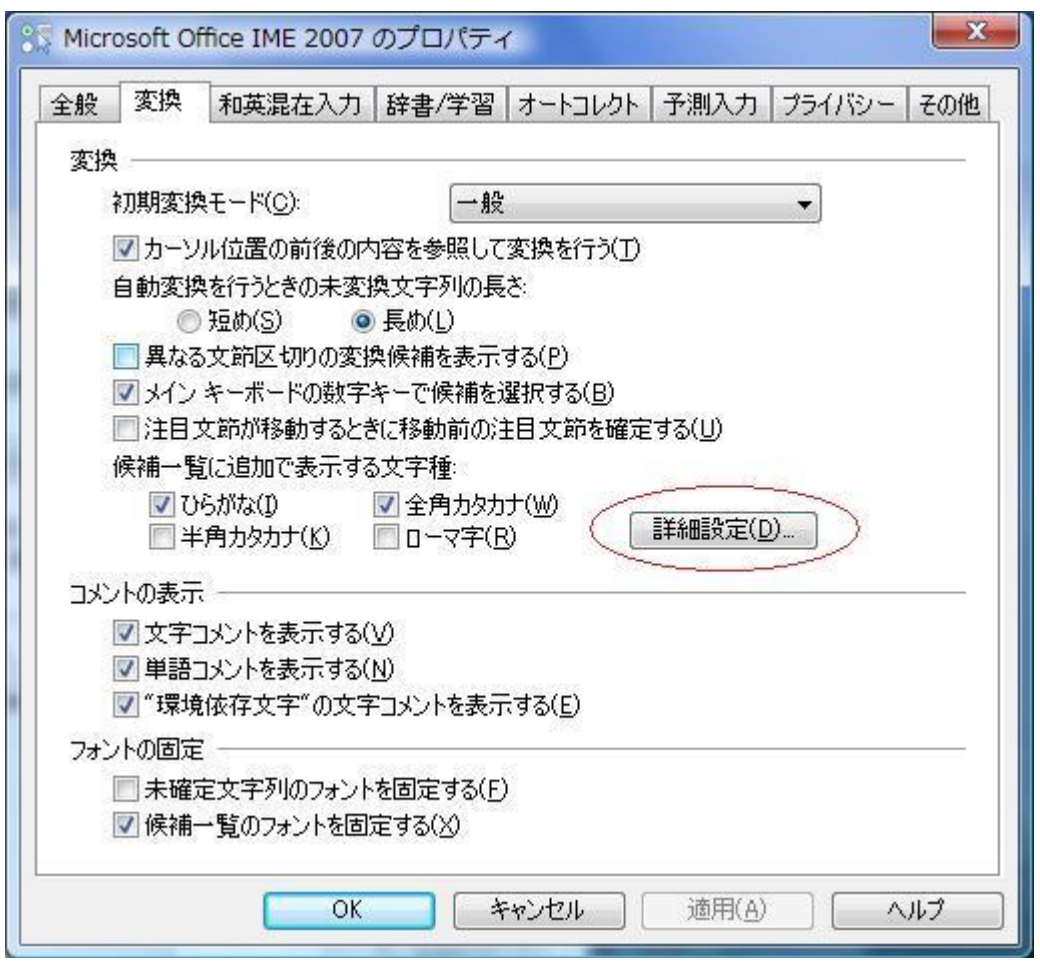

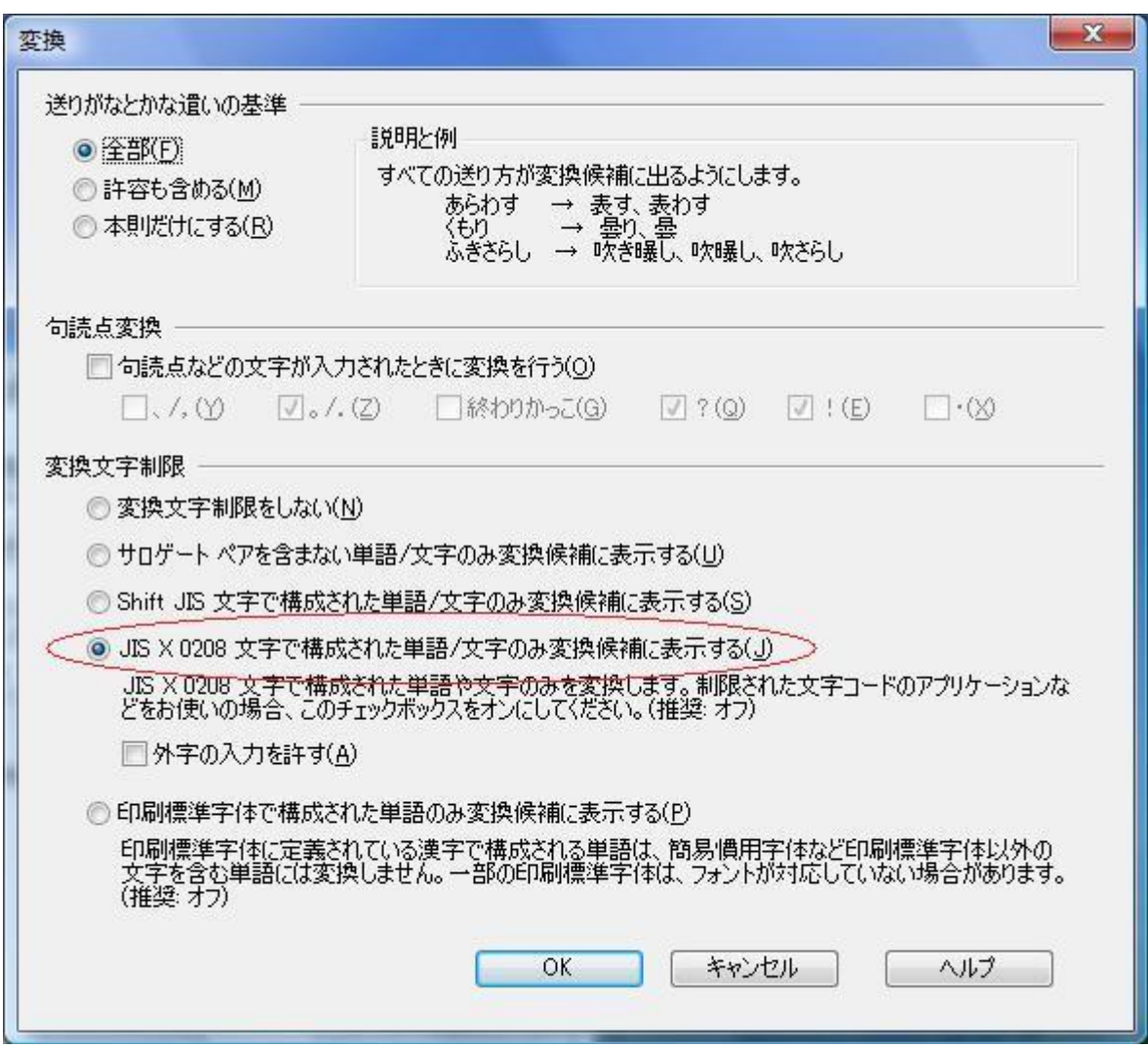

※1 IME 2007 のプロパティを開く際、ご使用の環境によって以下に示すメッセージが発 生し、設定が変更出来ない場合があります。

 $-x$ Microsoft IME のプロパティ この機能は、スタンダード権限を持つアプリケーションからのみ利用できま す。 スタンダードユーザー権限を持つアプリケーションから起動してご利用くださ  $U$ <sup>1</sup> OK

この現象が発生した際は、Microsoft ホームページの以下の URL に記載されております情 報を参考に対応を行ってください。

KB931482 Windows Vista の Internet Explorer 7 で顔文字などの登録した単語が使用 できない。

http://support.microsoft.com/kb/931482/ja

上記 Microsoft IME 以外の対応方法については確認しておりません。Windows クライアン ト環境において三重県電子調達システム上での文字入力操作を行う場合には、上記対応を 実施した Microsoft IME (Windows 標準の IME または Microsoft Office 付属の IME) をお 使いください。